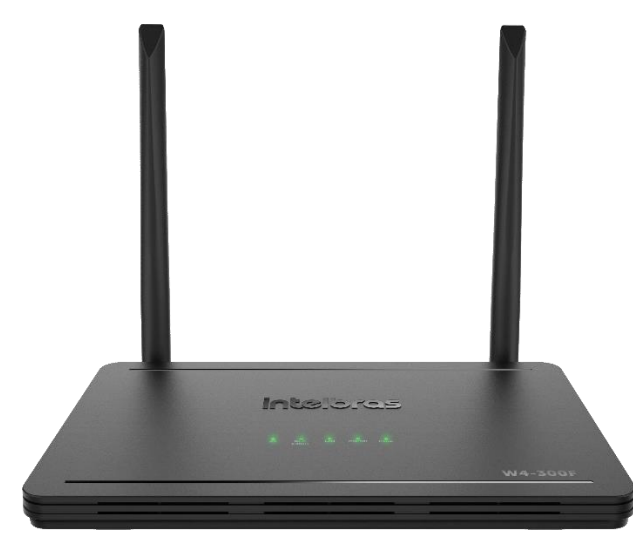

» 4 portas Fast

» Aplicativo móvel para configuração e gerenciamento, permitindo controlar, na palma da mão, diversas funcionalidades

» Visualização em tempo real, tanto pelo app quanto pela interface web, de informações como consumo de internet e dispositivos conectados à rede

» Tecnologia Wi-Fi 4 (802.11n) com 300Mbps de velocidade wireless em 2,4 GHz

» Compatível com Remotize, solução exclusiva para provedores de internet: gerencie de forma flexível e centralizada as configurações-padrão, as atualizações

**Roteador W4-300F de firmware e muito mais** l inha

Ethernet (1 Internet e 3 LAN)

 $J$ i -  $\mathop{\text{FOT}}$   $\subset$  » IPv6 com autoconfiguração: seu parque de roteadores pronto para o mais recente protocolo de internet » 5 anos de garantia com um dos melhores suportes

técnicos do Brasil

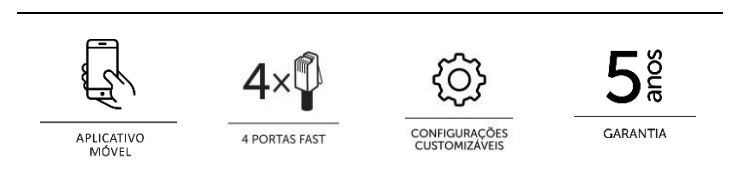

O roteador Wi-Force W4-300F foi desenvolvido para quem precisa de conexão com mais qualidade e estabilidade.

Ele possui a tecnologia Wi-Fi 4 (802.11n*)*, contando com velocidade de 300Mbps em 2,4 GHz. Através de suas 3 portas LAN Fast Ethernet (10/100Mbps) é possível usufruir de conexão de qualidade também através da rede cabeada.

O W4-300F é compatível com o aplicativo meu Wi-Fi Intelbras, disponível gratuitamente para Android e iOS, que permite ter o controle do roteador na palma da mão, mesmo quando você está fora de casa\*. Com ele é possível ver quem está conectado na rede, quanto de sua internet está em uso, configurar filtros de acesso, dentre diversas outras possibilidades.

Além disso, como facilidade exclusiva para provedores de internet, o W4-300F é compatível com o Remotize [\(https://remotize.intelbras.com.br\),](https://remotize.intelbras.com.br/) solução gratuita que simplifica o gerenciamento do parque instalado permitindo, dentre outras funções:

- Customizar as configurações-padrão, evitando assim problemas em caso de reset pelos clientes.
- Atualizar o firmware de forma controlada, simplificando o processo e dando mais segurança para que todos os roteadores em sua conta fiquem sempre atualizados.
- Visualizar estatísticas de uso dos roteadores em tempo real.
- Alterar, via Remotize, configurações dos produtos, como configurações da rede Wi-Fi, Internet e LAN.

• Visualizar todos os produtos associados à conta e seus status (online, offline).

**Protocolo TR-069:** Ferramenta para provedores de internet. Proporciona o gerenciamento e controle remoto dos roteadores, mais flexibilidade e qualidade no atendimento ao cliente.

O W4-300F é indicado para planos de internet de até **70\*\* mega**, para conectar até **15\*\* dispositivos** simultaneamente e cobrir com Wi-Fi até **80m²\*\***.

\* Disponível gratuitamente quando feita a associação do roteador a uma conta de gerenciamento.

\*\* Valores médios recomendados, dependendo do perfil de uso e de características como ambiente de instalação e interferências próximas, pode haver alteração para mais ou para menos.

**Você sabia?** O nome do roteador segue a seguinte lógica:

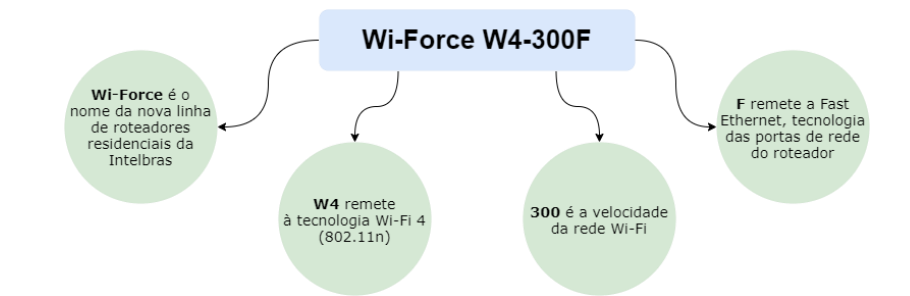

### **IMPORTANTE: fique sempre atento a novas versões de firmware, pois elas sempre trarão alguma novidade para você! Dica: utilize o Remotize para manter seu parque de roteadores sempre atualizado.**

Se você tiver dúvidas, necessitar resolver alguma questão ou desejar sugerir melhorias e novas funcionalidades em nossos produtos, entre em contato através de um de nossos canais de atendimento: [https://www.intelbras.com/pt-](https://www.intelbras.com/pt-br/contato/suporte-tecnico/)

#### [br/contato/suporte-tecnico/.](https://www.intelbras.com/pt-br/contato/suporte-tecnico/)

Visite a página dos nossos produtos no site:<https://www.intelbras.com/pt-br/redes/roteadores/residenciais>

#### **As funcionalidades presentes a partir do firmware 1.16.1 são:**

### Assistente de Instalação

Assistente de instalação: permite que o roteador seja configurado rapidamente, de forma simples e descomplicada.

O assistente de instalação está disponível tanto na interface web do roteador quanto no app Meu Wi-Fi Intelbras.

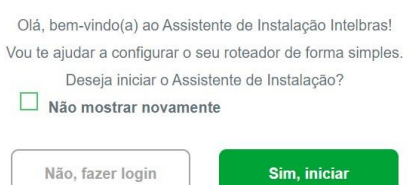

Configurações de rede:

Wi-Fi: nessa opção é exibida a lista de redes disponíveis, sendo possível:

- o Editar as redes e definir nome, senha e modo de segurança. o Criar novas redes Wi-Fi.
- o Alterar configurações do rádio 2,4 GHz, como canal e largura de banda. É possível também desativar o rádio.

Internet: permite realizar configurações para os modos PPPoE,

DHCP e IP estático.

Rede local (LAN):

o Permite alterar o endereço IP, máscara de rede, configurações do servidor DHCP, além de possibilitar a criação de regras de endereçamento IP fixo para dispositivos da rede.

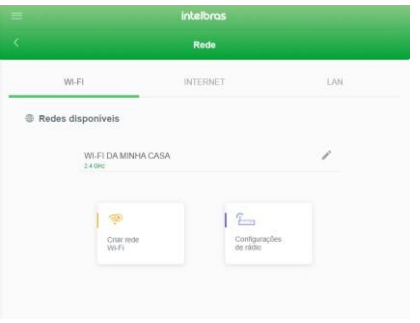

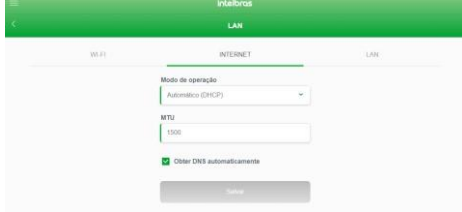

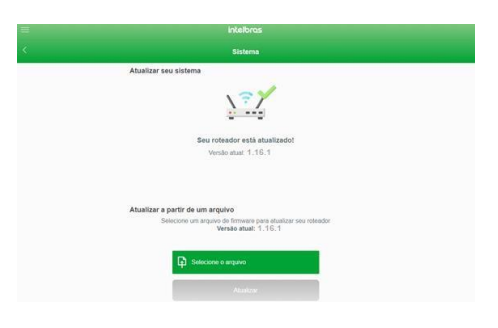

#### Configurações de sistema:

Atualização de firmware:

- o Automatizada: quando um novo firmware estiver disponível, você será notificado ao acessar a interface do produto ou o menu Atualizar.
- o Via arquivo: basta realizar o download do arquivo no site da Intelbras e proceder com a atualização via interface web.

**Dica para provedores de internet:** utilize o [Remotize](https://www.intelbras.com/pt-br/remotize) para manter seu parque de roteadores sempre atualizado de forma simples, prática e segura.

Configurações de usuário e senha para acesso ao roteador.

Opção para reiniciar o roteador, contando também com função para reinício diário automático.

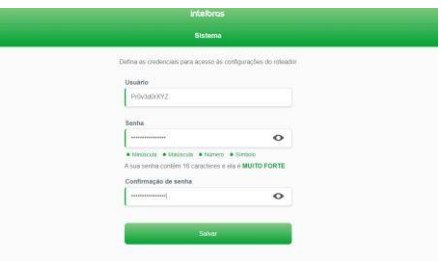

Configuração de tempo de reset e opção para restaurar o produto ao padrão de fábrica.

Configuração de acesso remoto habilitado ou não, porta de conexão remota e configuração de resposta a *ping* na WAN.

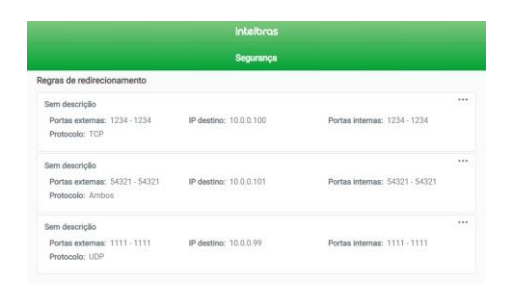

 $\sum_{n=1}^{N}$ 

Configurações de segurança:

Redirecionamento de portas: permite criar regras para redirecionar conexões para a rede local.

UPnP e DMZ: permite habilitar/desabilitar o protocolo UPnP e também criar uma regra DMZ. Observação: por padrão o roteador possui a função UPnP ativa.

Controle de banda: permite configurar a velocidade do plano de internet e criar regras de limitação ou priorização de banda para os dispositivos da rede.

Filtros: permite criar regras de bloqueio através de filtros de MAC, IP, Porta e URL.

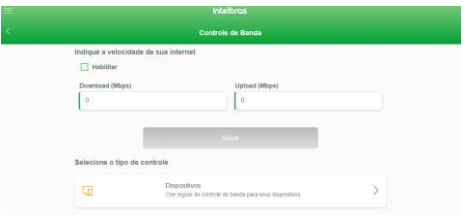

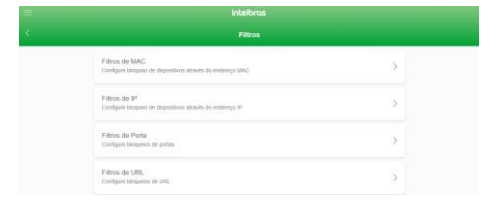

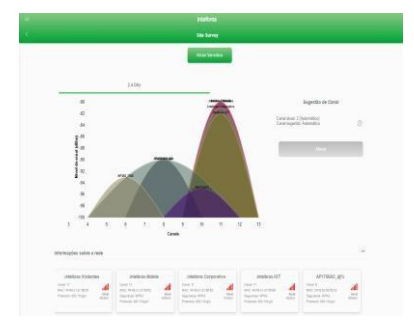

Ferramentas:

*Site survey*: permite identificar redes próximas ao roteador. Isso auxilia, por exemplo, em análises para verificar interferências ou para escolher canais manualmente para a rede 2,4 GHz do produto.

*Ping*: permite analisar a conectividade de rede, através do envio pacotes de dados a determinado destino.

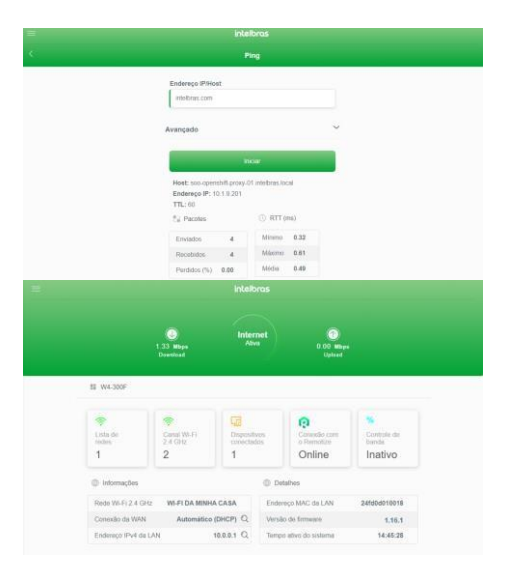

O W4-300F conta ainda com protocolo **IPv6 com autoconfiguração**, ou seja, ele **não necessita de configuração adicional** para que você possa utilizá-lo. As informações de endereçamento são mostradas na *dashboard* da interface web do produto.

### **COMPATIBILIDADE COM PLATAFORMA REMOTIZE**

O W4-300F possui compatibilidade com o Remotize, plataforma gratuita exclusiva para a linha Wi-Force, que permite aos provedores de internet realizar o gerenciamento de seus roteadores com muito mais controle, automatização, praticidade e segurança.

A seguir listamos as funcionalidades disponibilizadas atualmente. O Remotize continuará evoluindo constantemente para entregar novas funcionalidades e ferramentas.

*IMPORTANTE: o Remotize está disponível através do endereço [https://remotize.intelbras.com.br/.](https://remotize.intelbras.com.br/) Em caso de dúvidas, acesse<https://remotize.intelbras.com.br/#/faq> [o](https://remotize.intelbras.com.br/#/faq)u entre em contato com nosso suporte técnico.* 

**Status de todos os roteadores de sua rede:** através da lista de dispositivos, veja o status dos seus roteadores que estão em campo. Ao clicar na lupa $\Omega$ , tenha acesso a estatísticas de uso de cada roteador.

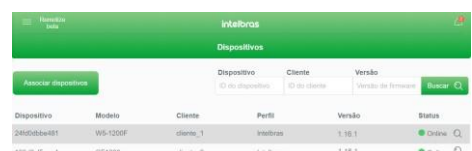

Já ao clicar sobre um produto você poderá:

• Associar perfil de configuração-padrão.

- Definir um identificador para o produto, como o nome do cliente, CPF ou outro tipo de identificação que você desejar.
- Gerenciar o dispositivo, permitindo que você altere, via Remotize, configurações do roteador selecionado.
- Remover associação, excluindo assim o roteador de sua conta.

**Customização de configurações:** você pode criar e associar perfis de configuração-padrão aos roteadores. Assim, se eles forem *resetados*, retornarão para as configurações que você definiu.

Para facilitar o processo, você pode definir um perfil como padrão, assim, sempre que novos roteadores forem associados à sua conta, receberão automaticamente as configurações definidas nesse perfil.

**Atualização em massa:** quando uma nova versão de firmware for disponibilizada, você poderá utilizar o Remotize para atualizar seu parque de roteadores, de forma simples, prática e controlada.

**Como se cadastrar:** para ter acesso ao Remotize, você deverá utilizar uma conta Google. Basta autorizar o acesso e em seguida concluir o cadastro para ter acesso ao portal. É prático, é rápido, é gratuito e sem complicações.

#### **Como adicionar roteadores à sua conta:**

- 1. Pode ser utilizado o aplicativo desktop do Remotize, disponível para download no próprio portal: baixe e execute a versão correta para o sistema operacional que você utiliza no seu computador. O aplicativo contém um tutorial guiado para demonstrar o que deve ser feito a partir daí.
- 2. Outra opção é adicionar manualmente, na interface web do Remotize, os endereços MAC da LAN dos roteadores que você deseja adicionar à sua conta.

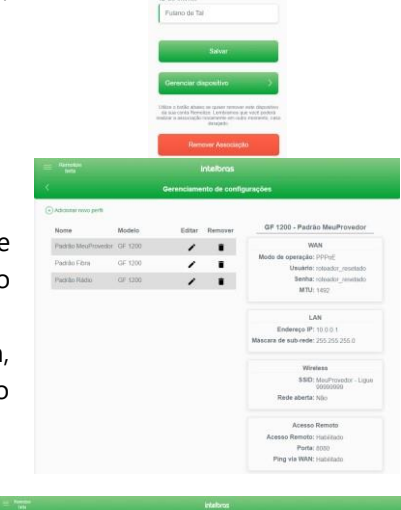

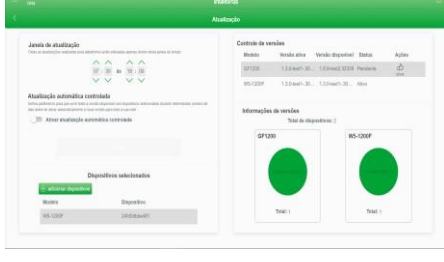

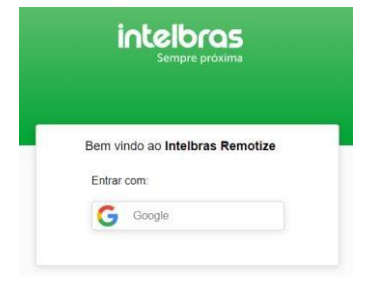

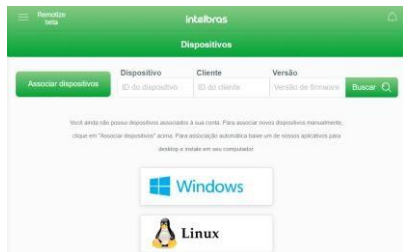

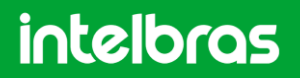

[http://bit.ly/wiforce.](http://bit.ly/wiforce)

Deseja saber mais? Assista nossa playlist no YouTube:

Abaixo você encontra as especificações técnicas do W4-300F.

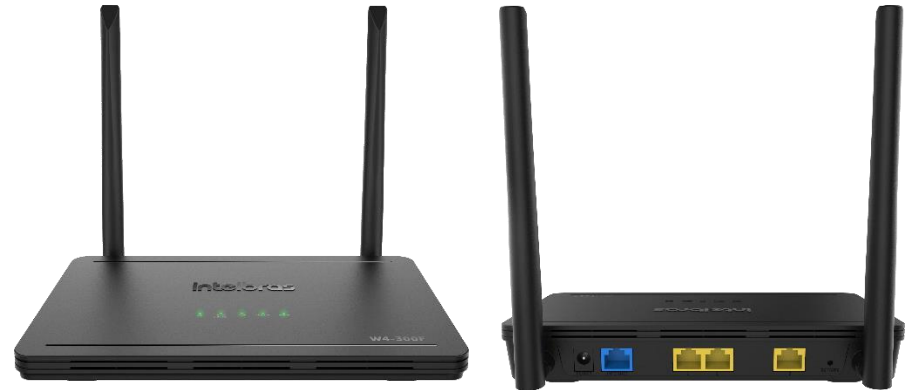

### **Hardware**

2 antenas externas fixas de 5 dBi 4 portas Fast Ethernet – 1 WAN e 3 LAN – 10/100 Mbps LEDs: Power, Internet, LAN, Wi-Fi 2.4 GHz, SYS Chipset Realtek® RTL8197FH-VG4-CG (frequência do core de 1GHz) Memória Flash 8 MB Memória RAM 64 MB Botão RESET/WPS

SO Linux + Bifrost Intelbras

Compatível com plataforma Remotize [\(](https://remotize.intelbras.com.br/) TR-069

motize.intelbras.com.br)

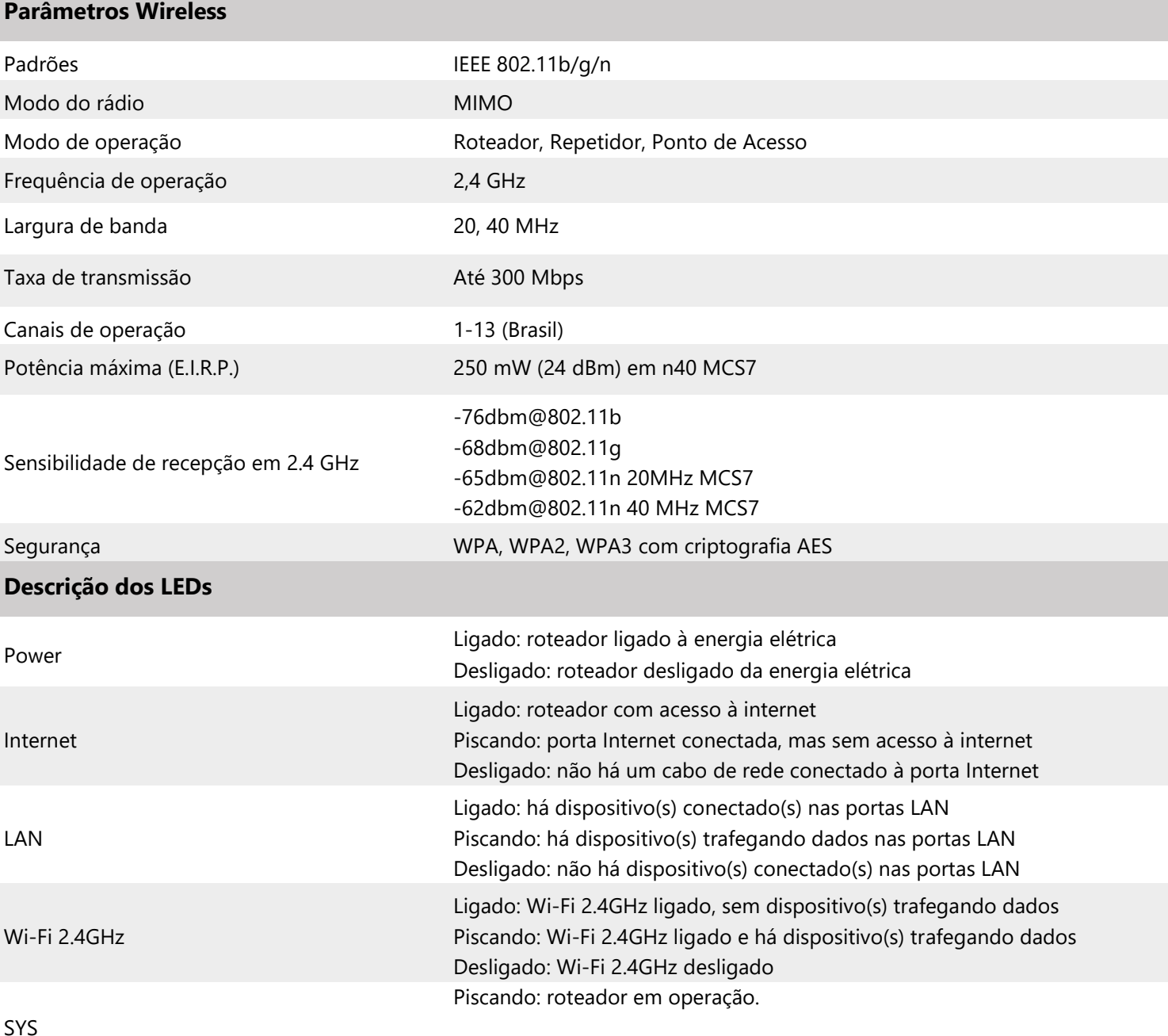

Desligado: roteador desligado ou em inicialização.

#### **NOTA:** ao atualizar o firmware do produto, o LED Power permanece aceso e os demais LEDs piscam lentamente,

até o final do processo. Esse comportamento vale tanto para a atualização via arquivo quanto via Remotize. **Nunca desligue seu roteador durante o processo de atualização.** 

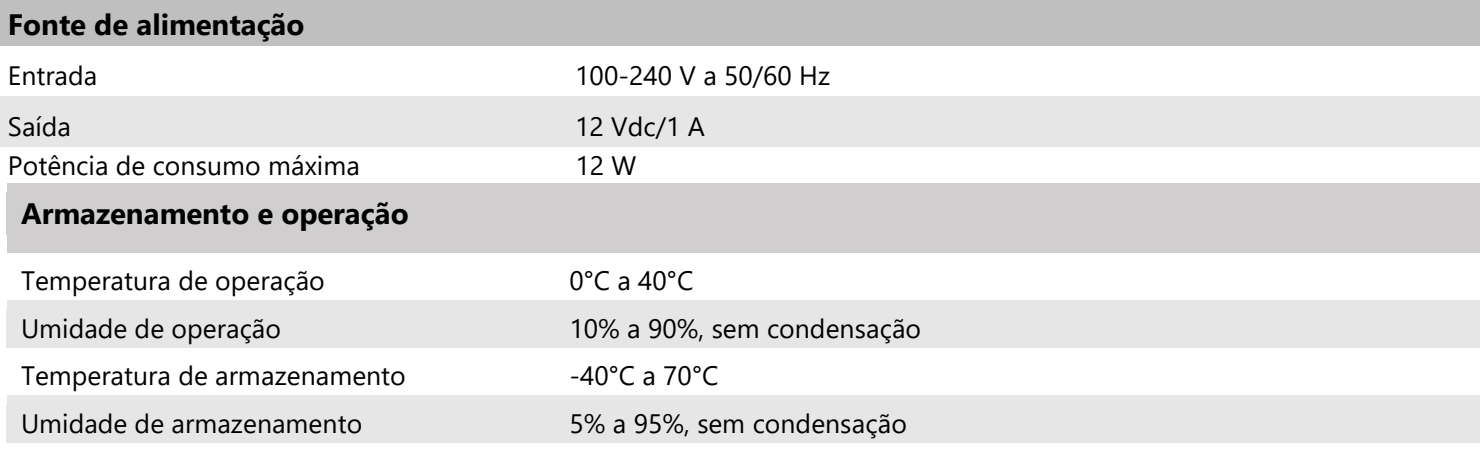

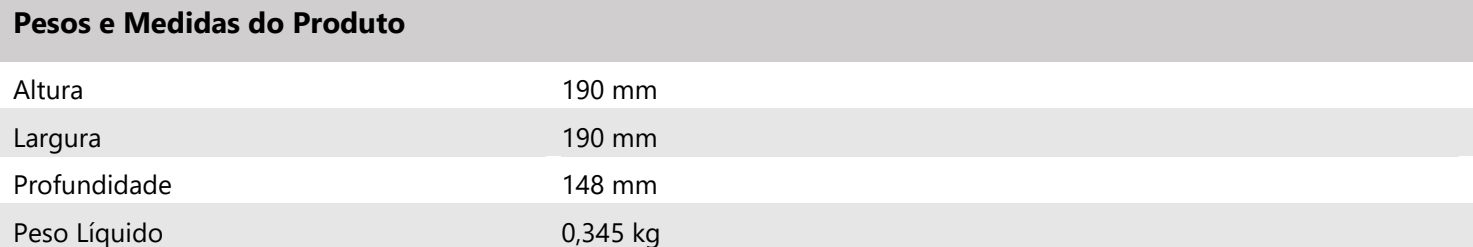